## **Como ativar o seu Vero Tap**

1. Abra o app Vero Vendas.

2. Toque em "Ativar".

3. Toque em "Vero Tap".

4. Digite o CPF/CNPJ do credenciado Vero.

5. Aguarde o processamento e a confirmação de que o app está pronto para uso.

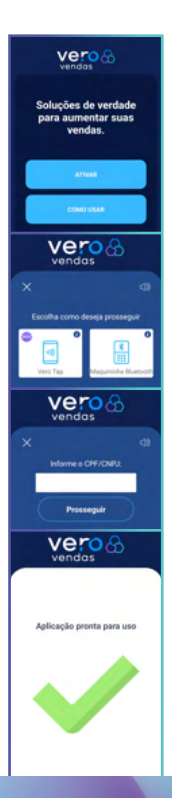

# **Vendendo com o seu Vero Tap**

- 1. Toque em "Vender".
- 2. Digite o valor e toque em "Vender".

 $\alpha$ 1,52

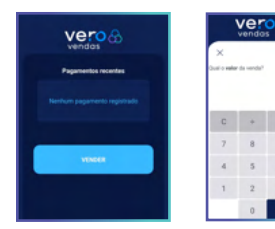

- 3. Toque na opção "Vero Tap".
- 4. Selecione o tipo de transação.

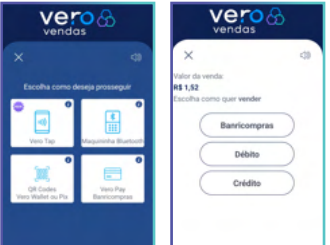

#### 5. Escolha a modalidade.

#### 6. Aproxime o cartão ou celular do cliente no verso do seu aparelho.

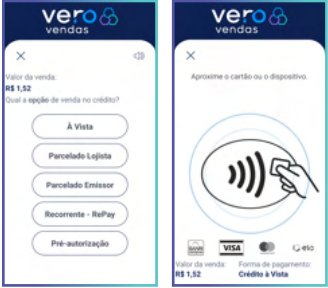

### 7. Aguarde o processamento e a confirmação.

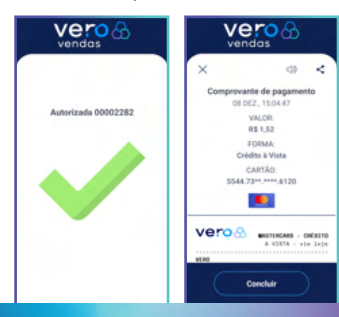